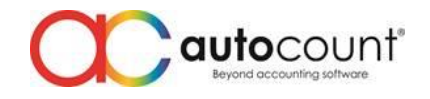

Page  $\overline{\phantom{0}}$ 

# **Introduction**

Auto Bank Recon plug-in is an add-on function for AutoCount Accounting users to reconcile automatically the matching info by using excel file with bank transactions record.

To use this plug-in, user must install the plug-in and register with valid license (Temporary or Permanent).

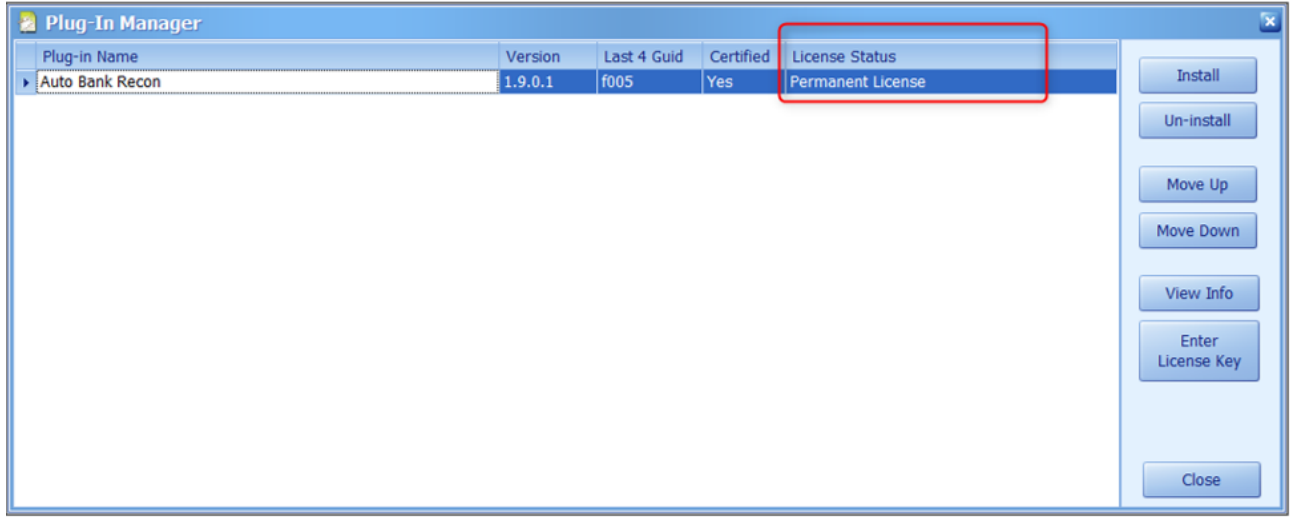

# **Function and Features**

After installed the plug-in, there will be a function 'FTP Profile Setting' under Auto Bank Recon menu. User may ignore this function as this function is not applicable to all users.

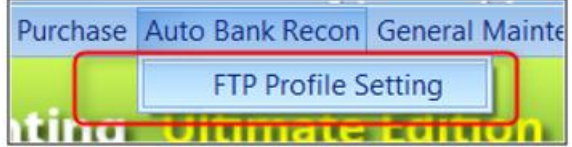

The main function for this plug-in is at **GL > Bank Reconciliation**.

## **Step by step guide (using Auto Bank Recon)**

1) Auto Bank Recon Excel Template Users need to convert or download their bank statement into excel format as below. DocDate, DocNo, Amount.

**Remark:** for PV, amount should put in negative sign.

#### **Auto Bank Recon Plug-in Help File**

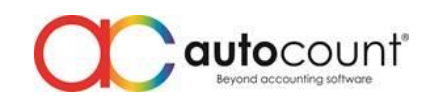

Page  $\overline{\curvearrowright}$ 

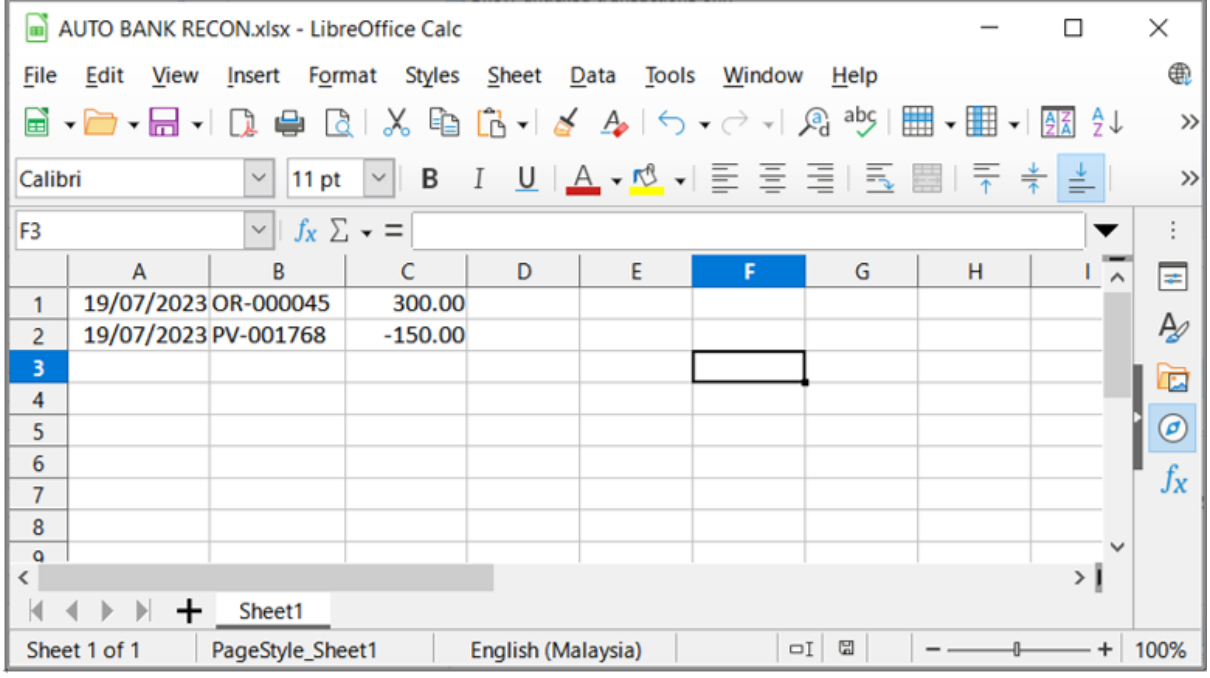

## 2) Go to **GL > Bank Reconciliation**.

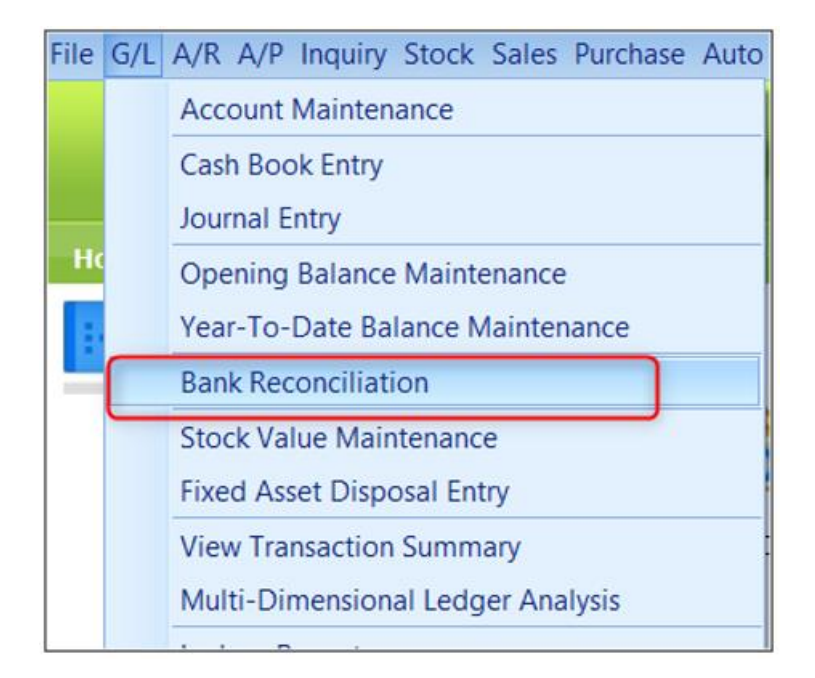

## **Auto Bank Recon Plug-in Help File**

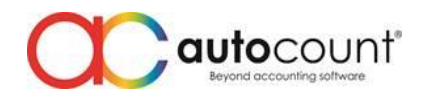

3) Select the bank account. Click on **New**. Choose **Bank Statement Date**. Click on **OK**.

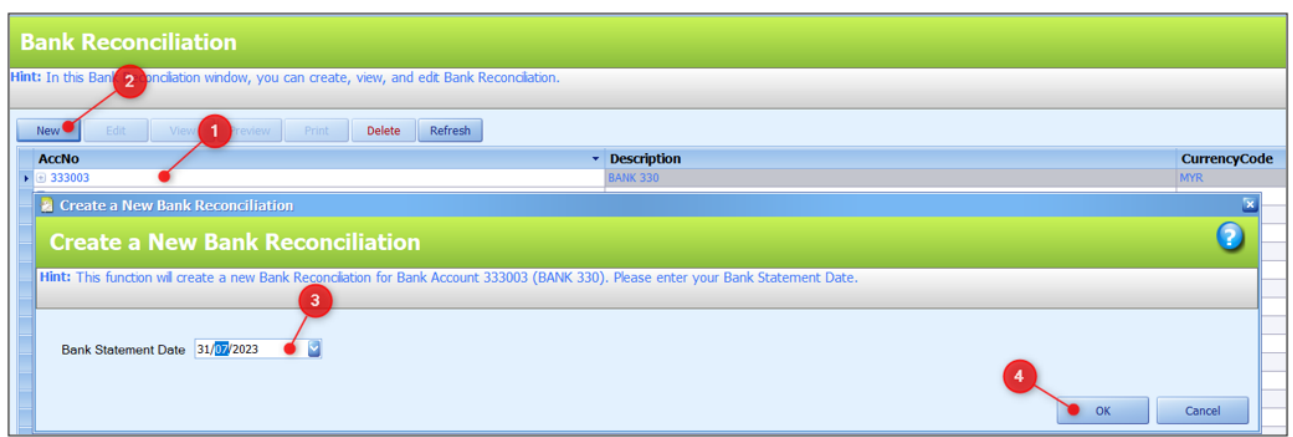

## 4) Click on **Match**.

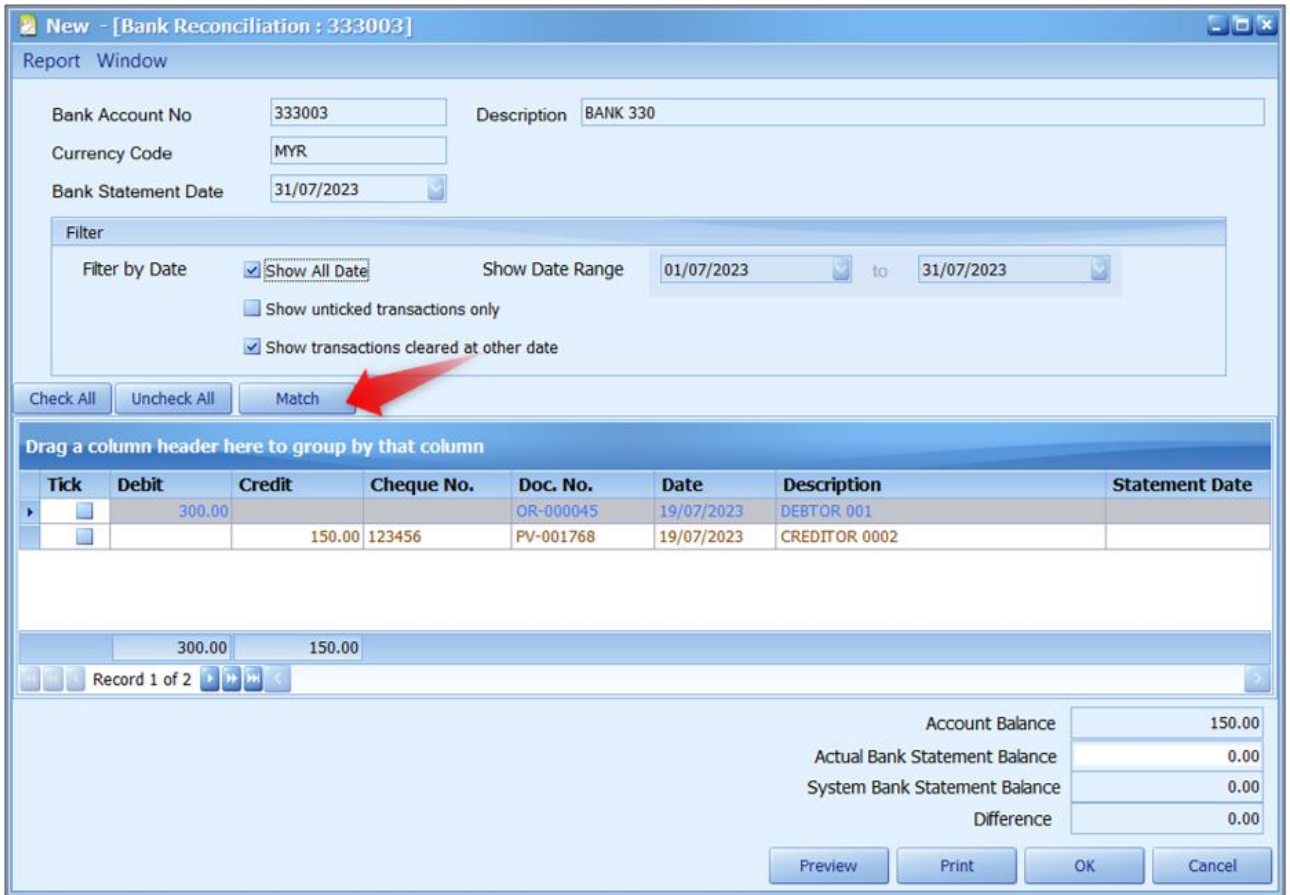

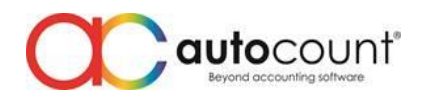

5) Click on **Browse**. Select the **AUTO BANK RECON excel template**.

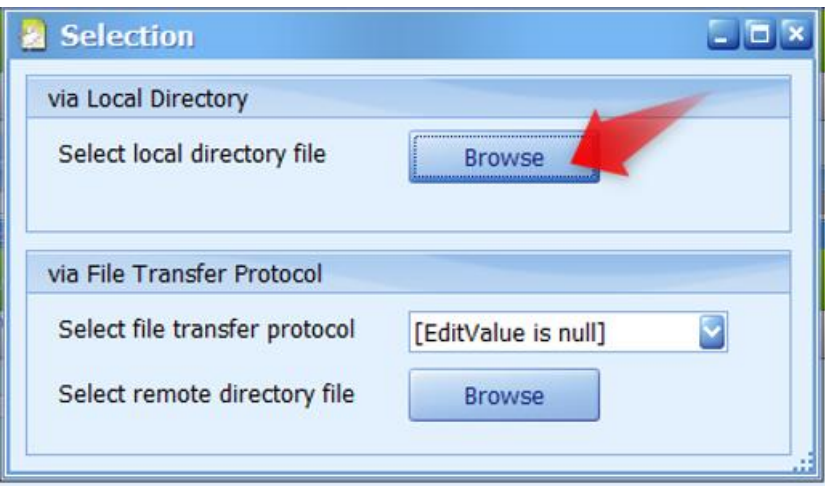

6) Plug-in will match excel template records with AutoCount transactions. If these fields: DocDate, DocNo, and Amount are matched, the plug-in will automatically check it (reconcile).

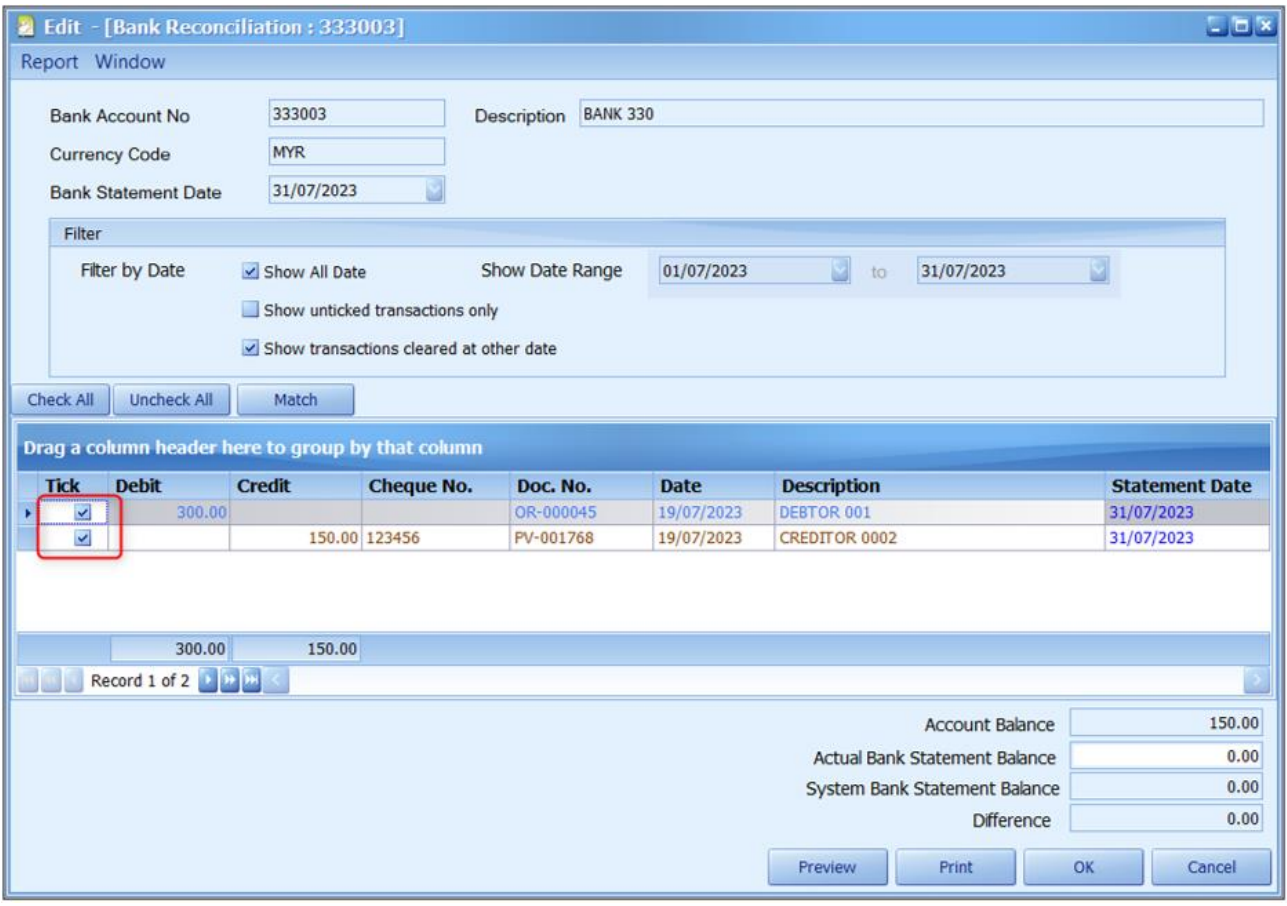

7) Now, you may click on **OK** to save.

*By: Christine 230721, Lay Swan 230825, P230828*